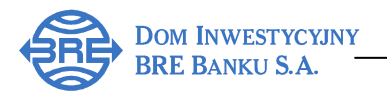

# **PRZEWODNIK PO SERWISIE BRe BROKERS – Rozdział 1**

Szanowny Inwestorze!

dziękujemy za zainteresowanie Serwisem BRe Brokers - nowoczesnym i funkcjonalnym systemem transakcyjnym Domu Inwestycyjnego BRE Banku S.A. (DI BRE Banku) . Nasz Serwis został zaprojektowany i wykonany przez Asseco Poland – największą firmę informatyczną w Europie Środkowo-Wschodniej. System ten umożliwia zawieranie transakcji na wszystkich instrumentach finansowych notowanych na GPW w Warszawie.

Przewodnik po Serwisie BRe Brokers jest pomocny w prawidłowej konfiguracji komputera, uruchomieniu notowań i wykresów analizy technicznej oraz przedstawia najciekawsze funkcje naszego systemu!

## **Konfiguracja komputera oraz przegl**ą**darki Internet Explorer**

Do korzystania z serwisu BRe Brokers niezbędny jest komputer z dostępem do sieci Internet.

Wymagania sprzętowe dotyczące komputera (minimalne i zalecane):

- Procesor Pentium II (zalecane Pentium IV),
- 64 Mb pamięci operacyjnej 128 Mb dla Windows XP (zalecane 256 Mb lub więcej),

Wymagania dotyczące sieci Internet:

- Zalecana: 128Kbps lub szybsza,
- Minimalna: 56Kbps.

### **Informacje dotycz**ą**ce przegl**ą**darki WWW**

Do korzystania z serwisu BRE Brokers niezbędna jest przeglądarka Microsoft Internet Explorer 6 lub 7 z zainstalowanym dodatkiem Service Pack 1. Serwis BRe Brokers jest niedostępny pod innymi przeglądarkami niż Internet Explorer oraz na innych systemach operacyjnych niż MS Windows. W celu sprawdzenia wersji przeglądarki należy otworzyć *Pomoc/ Internet Explorer – informacje.*

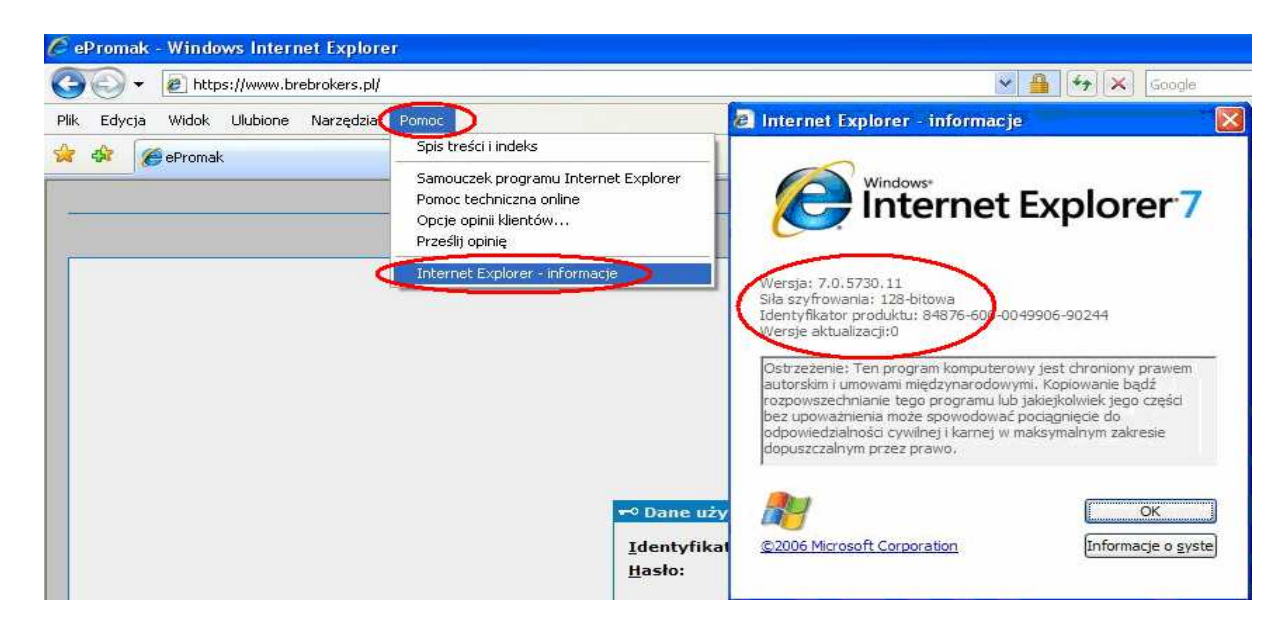

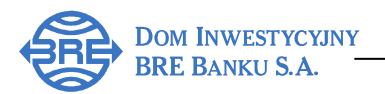

#### **Bezpiecze**ń**stwo**

W trosce o bezpieczeństwo DI BRE Banku stosuje najbardziej sprawdzone i najsilniejsze szyfrowanie algorytmem SSL o długości klucza 128 bitów. Serwer posiada certyfikat bezpieczeństwa, chroniący przekazywane przez niego dane przed dostępem osób nieuprawnionych.

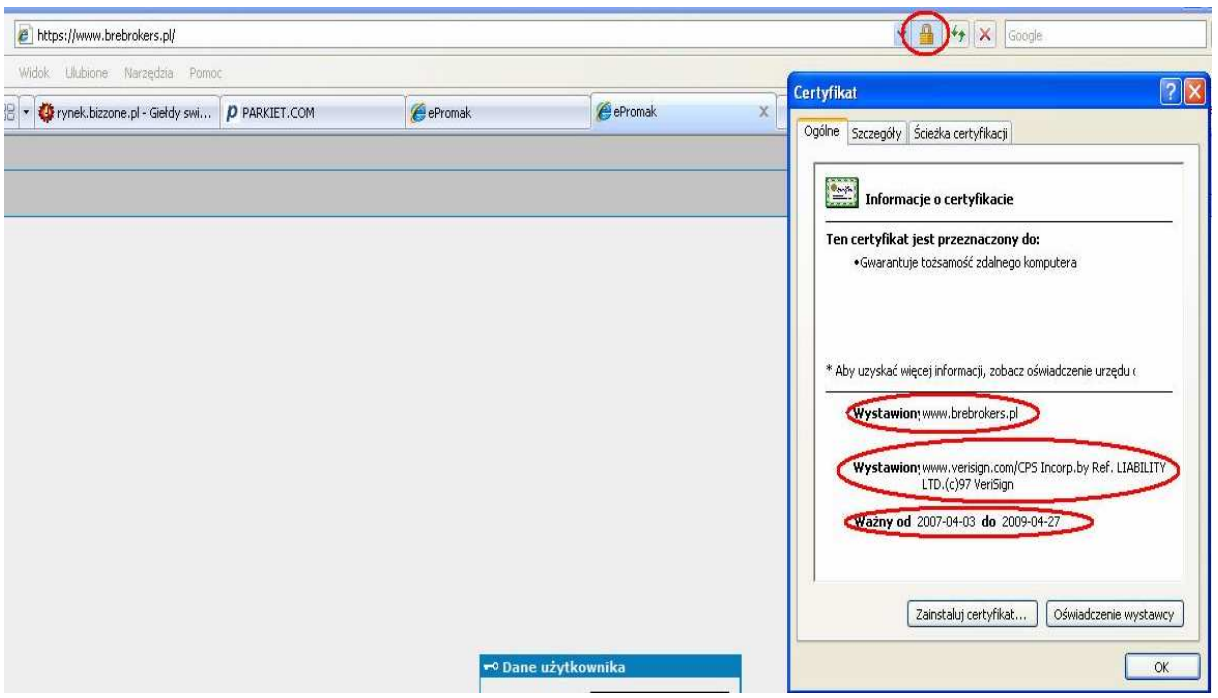

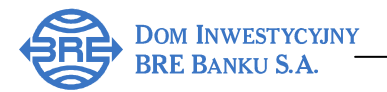

# **Logowanie do Serwisu**

Do zalogowania konieczne są: 9-cio cyfrowy login (identyfikator) oraz hasło z bezpiecznej koperty (login oraz hasło z bezpiecznej koperty otrzymane przy podpisywaniu umowy o otwarcie rachunku w DI BRE Banku).

Aby rozpocząć proces logowania należy wybrać stronę **www.dibre.pl** oraz kliknąć na przycisk *"Logowanie".* 

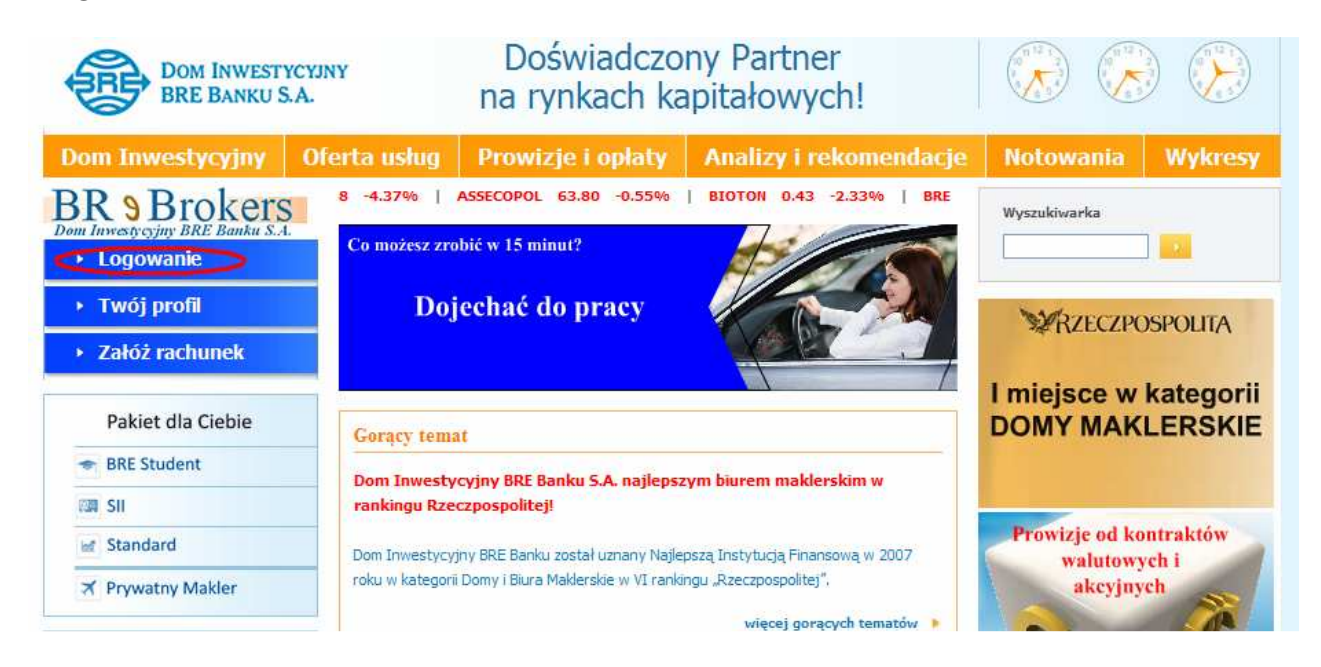

Na ekranie pojawia się formatka do logowania. Prosimy wpisać login oraz hasło z koperty zgodnie z poniższym obrazkiem. W przypadku korzystania z tokena, w polu **Hasło** należy wprowadzić kod wygenerowany przez token!

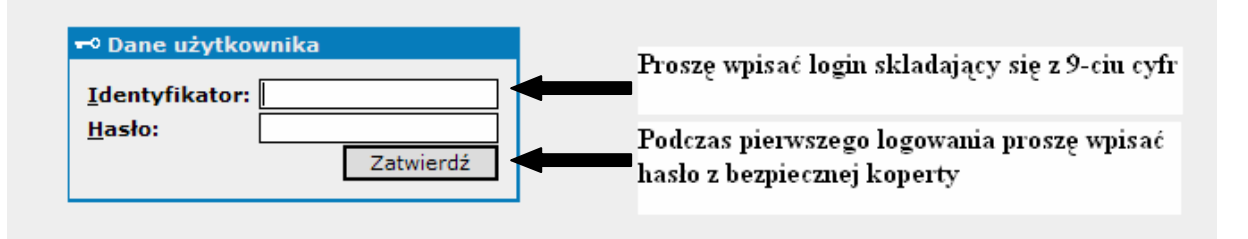

Po poprawnym wpisaniu danych pojawi się komunikat o wymaganej zmianie hasła.

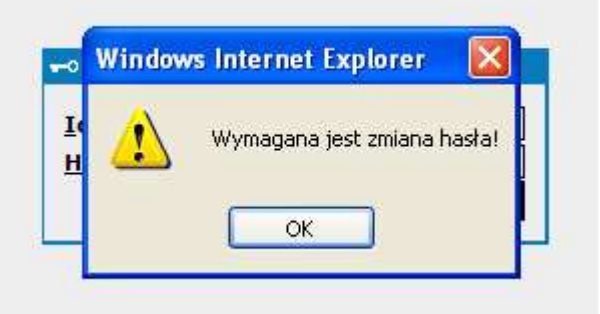

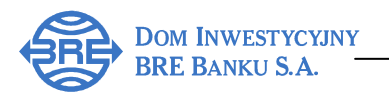

W polu "Nowe hasło" należy wprowadzić nowe, ustalone przez siebie hasło, które od tej pory będzie używane do logowania. Wybrane hasło należy powtórzyć.

Definiując własne hasło nie należy używać polskich liter (np. ą, ę, ć itd.) oraz znaków przestankowych (przecinek, kropka, średnik itd.). Hasło powinno się składać wyłącznie z wielkich i małych liter oraz cyfr.

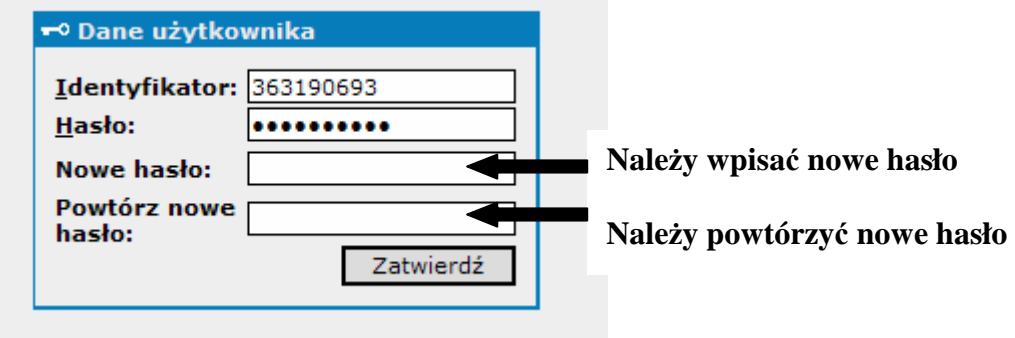

Po naciśnięciu przycisku "Zatwierdź", w lewym górnym rogu pojawi się komunikat: "Trwa ładowanie danych".

Następnie należy zatwierdzić aplet podpisany certyfikatem aby system prawidłowo funkcjonował. Należy zaznaczyć na rysunku wskazane pole "Always trust content from this publisher" oraz kliknąć na przycisk "Run".

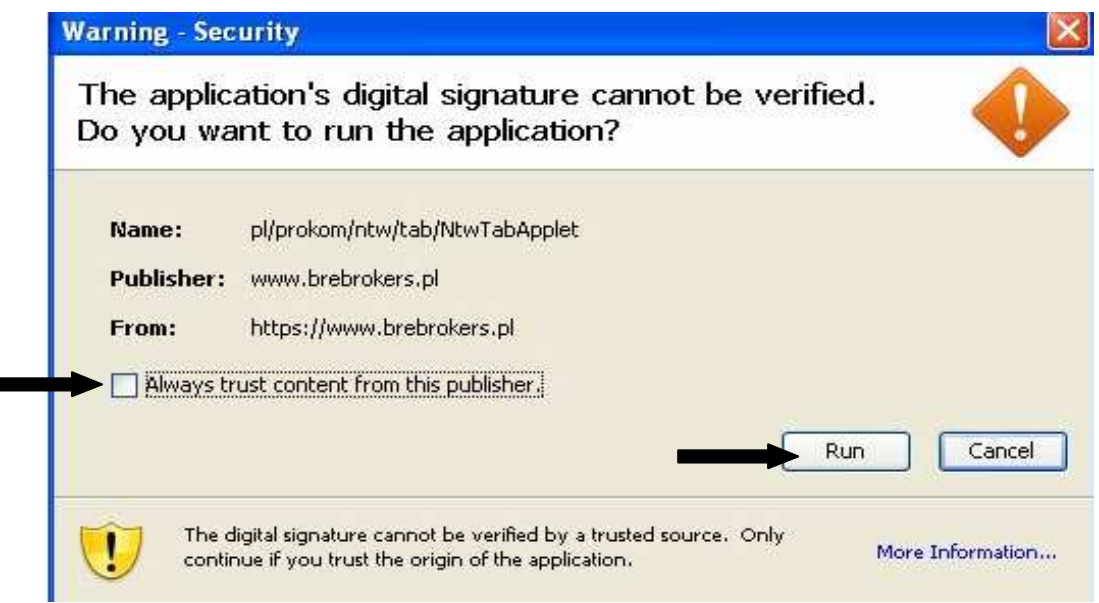

 $\blacksquare$ 

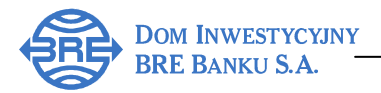

Jeżeli w czasie logowania pojawia się komunikat "Błąd odczytu danych użytkownika":

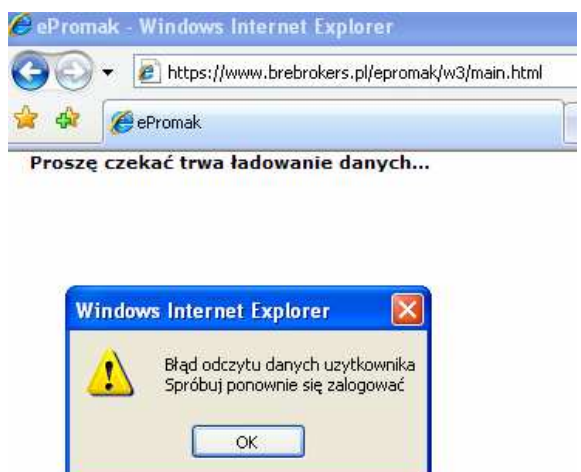

należy kliknąć ikonę "Narzędzia" w przeglądarce Internet Explorer, wybrać Opcje internetowe, a następnie przycisk "Usuń" i zgodnie z poniższym usunąć "Tymczasowe pliki internetowe".

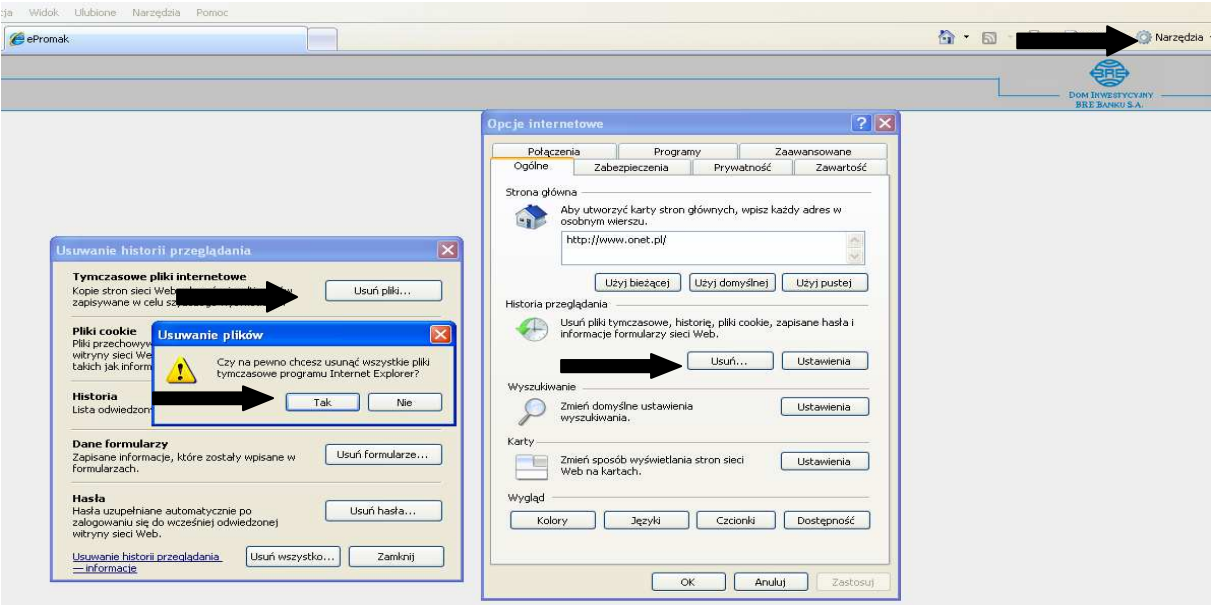

Jeżeli podczas próby zalogowania pojawi się komunikat "Błąd logowania" oznacza to nieprawidłowo wprowadzone hasło (np. włączony klawisz Caps Lock) lub identyfikator. Po czterokrotnym błędnym logowaniu następuje automatyczna blokada rachunku.

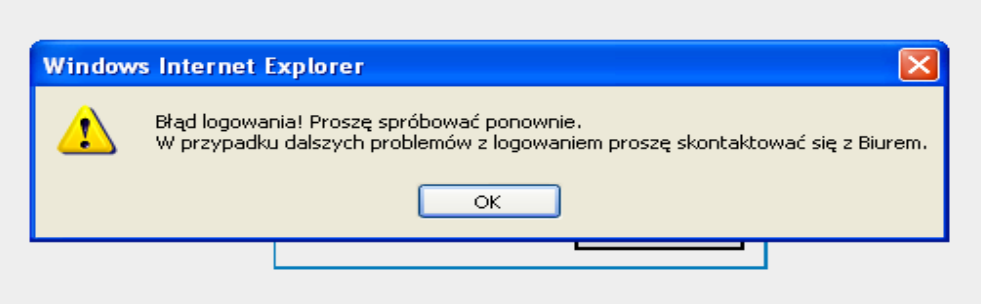

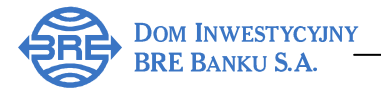

Odblokowania dostępu do rachunku można dokonać:

- Osobiście w jednym z Punktów Obsługi Klienta DI BRE Banku S.A.
- Telefonicznie, dzwoniąc do Biura Zleceń Internetowych i Telefonicznych: tel. **022 697 49 49**.

## **Help desk**

W przypadku wystąpienia jakichkolwiek problemów, pytań lub wątpliwości dotyczących Serwisu BRe Brokers prosimy o kontakt z pracownikami Biura Zleceń Internetowych i Telefonicznych, pisząc na adres brebrokers@dibre.com.pl lub telefonując pod numer **(0-22) 697 49 49**.